## **1 Inter-Link soft**

Set up inter-link.exe, see video file: video:\set up software:\ inter\_link.rmvb *www.smelecom.com*

## **2 install USB driver**

Connect hand-held tool to PC by USB port:

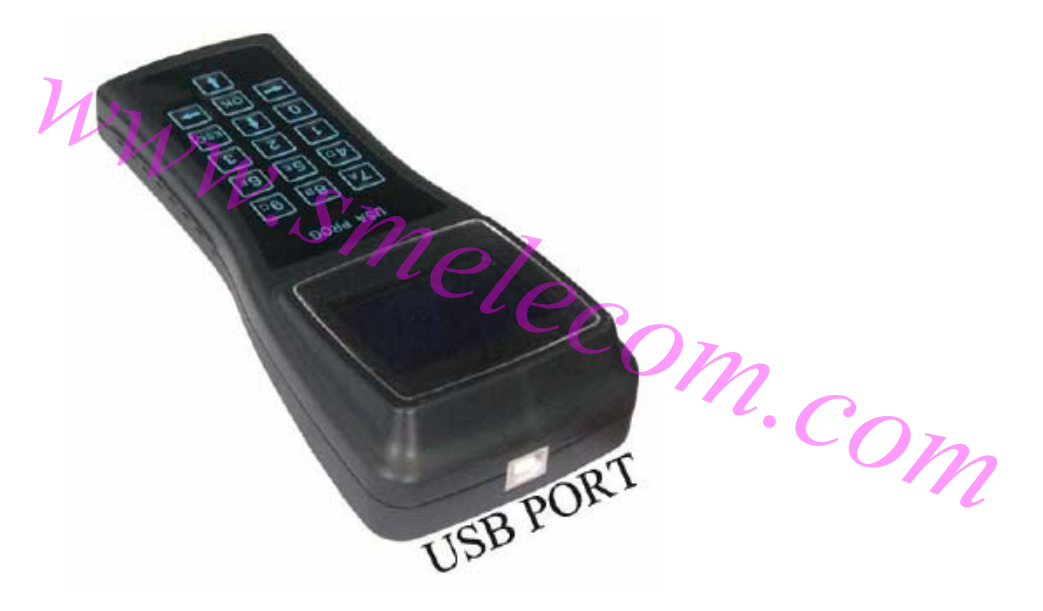

Power on the hand-held tool:

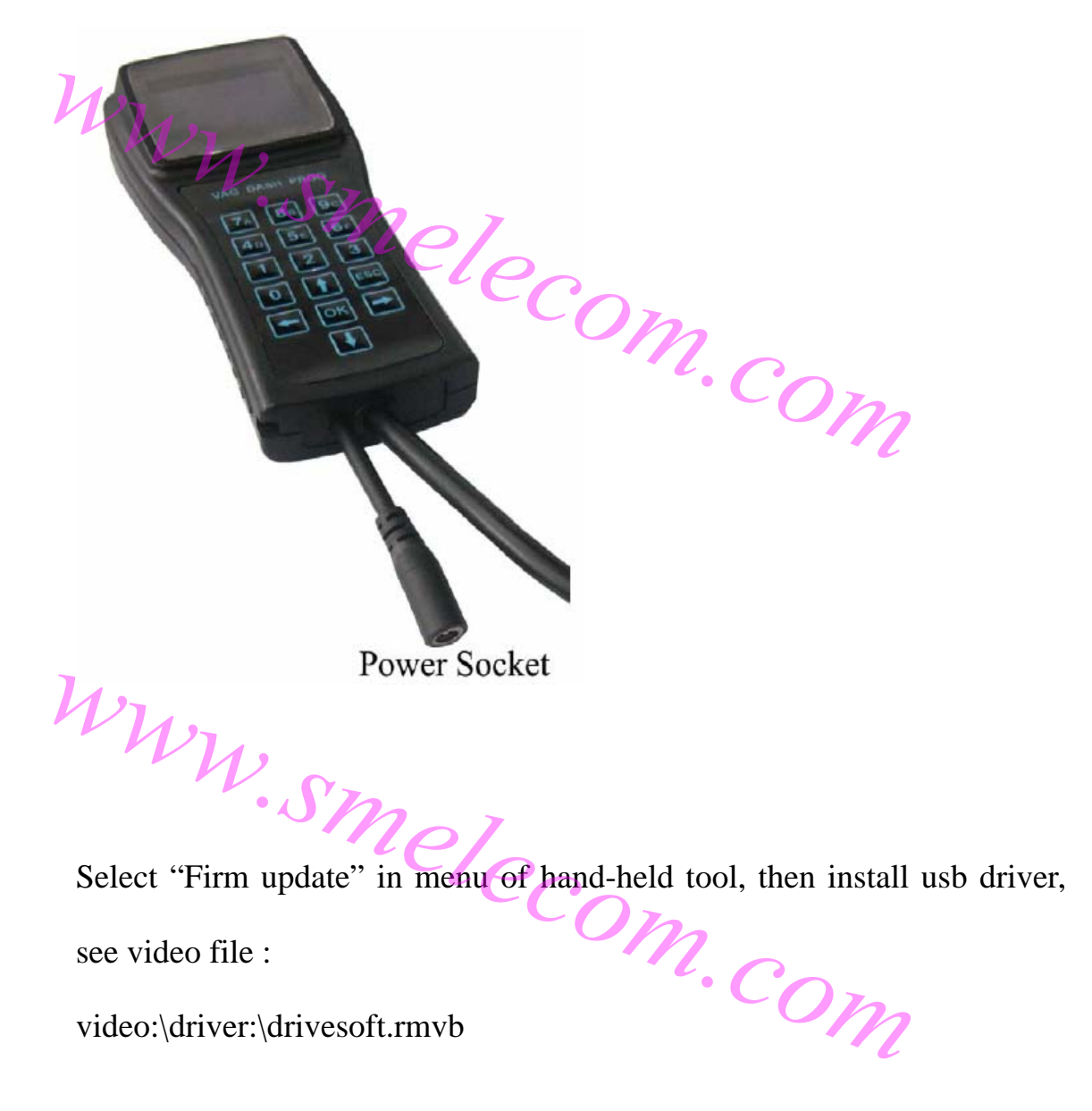

## **3 Software Update**

Connect hand-held tool to PC , and make sure that your PC is on internet. Power on the hand-held tool, then run inter-link soft on your PC. Select "soft update" in menu of hand-held tool, then click "software update" on window of inter-link soft. See video file:

video:\software update:\ software update.rmvb

**(Note**:**The software update will take about 10 minutes, during the processing do not power off or disconnect the USB cable.)**  *Waving the processing do not power off or discomned with the processing do not power off or discomned with the component of some of the authorizations of some of the authorizations of some of the authorizations of some of* 

## **3 Hardware Update**

Hardware update is only for the authorizations of some obd-functions. Before doing hardware update, you have to contact your dealer or [www.smelecom.com](http://www.smelecom.com/) first.

Connect hand-held tool to PC , and make sure that your PC is on internet. Power on the hand-held tool, then run inter-link soft on your PC. Select "Firm update" in menu of hand-held tool, then click "hardware update" on window of inter-link soft. See video file: video:\hardware update:\ hardware update.rmvb Power on the hand-held tool, then run inter-link soft on your<br>
"Firm update" in menu of hand-held tool, then click "hardw<br>
on window of inter-link soft. See video file:<br>
video:\hardware update:\ hardware update.rmyb